Empresa Brasileira de Pesquisa Agropecuária Embrapa Pecuária Sul Ministério da Agricultura e do Abastecimento

# **PampaPlus: Avaliação Genética Hereford e Braford**

Fernando Flores Cardoso Bruno Borges Teixeira Thais Maria Bento Pires Lopa (Organizadores)

> Embrapa Pecuária Sul Bagé, RS

2016

Exemplares desta publicação podem ser adquiridos na:

## **Embrapa Pecuária Sul**

Fax: 55 53 3240-4650 https://www.embrapa.br/pecuaria-sul/https://www.embrapa.br/fale-conosco/sac

Supervisor editorial: Marco Antônio Karam Lucas Normalização bibliográfica: Graciela Olivella Oliveira Revisores: Parte 3: Bruna Pena Sollero e Bruno Borges Teixeira Editoração eletrônica: Felipe Vieira Barasuol Capa: Associação Brasileira de Hereford e Braford 1ª edição 3ª impressão (2012): 200 exemplares 4ª impressão (2013): 200 exemplares

5ª impressão (2014): 200 exemplares 6ª impressão (2015): 150 exemplares

> **Todos os direitos reservados** A reprodução não autorizada desta publicação, no todo em parte,

> constitui violação dos direitos autorais (Lei N.º 9.610)  $\mathcal{L}_\text{max}$  and  $\mathcal{L}_\text{max}$  and  $\mathcal{L}_\text{max}$  and  $\mathcal{L}_\text{max}$  and  $\mathcal{L}_\text{max}$  and  $\mathcal{L}_\text{max}$

 Dados Internacionais de Catalogação na Publicação (CIP) Embrapa Pecuária Sul

 Cardoso, Fernando Flores Pampa Plus : avaliação genética Hereford e Braford/ Fernando Flores Cardoso; Thais Maria Bento Pires Lopa. -- Bagé: Embrapa Pecuária Sul, 2010.

 $\mathcal{L}_\text{max}$  and  $\mathcal{L}_\text{max}$  and  $\mathcal{L}_\text{max}$  and  $\mathcal{L}_\text{max}$  and  $\mathcal{L}_\text{max}$  and  $\mathcal{L}_\text{max}$ 

55p. : il. ; 29 cm ISBN 978-85-63432-02-5 1. Melhoramento genético animal. 2. Bovino. 3 Gado de corte. 4.Hereford. 5. Braford. I. Lopa. Thais Maria Bento Pires. II Título CDD 636.0883

©Embrapa 2010

#### **ORGANIZADORES**

**Fernando Flores Cardoso**; Médico Veterinário, Doutor (Ph.D.) em Bioinformática - ênfase em Estatística Genômica; Responsável pelo Pampaplus; Pesquisador; Empresa Brasileira de Pesquisa Agropecuária, Centro de Pesquisa de Pecuária dos Campos Sul-Brasileiros. BR 153, km 603 Industrial CEP: 96401-970 - Bage, RS - Brasil - Caixa-Postal: 242 - URL da Homepage: https://www.embrapa.br/pecuaria-sul

**Thais Maria Bento Pires Lopa**; Médica Veterinária, Mestre (M.Sc) em Ciência Animal; Membro do Conselho Técnico e Coordenadora de Melhoramento Genético Animal da Associação Brasileira de Hereford e Braford; Associação Brasileira de Hereford e Braford: Av. General Osório, 1094 Caixa Postal 483 CEP: 96400-100 Bagé - RS; http//www.abhb.com.br

**Bruno Borges Teixeira;** Médico Veterinário, Mestre (M.Sc) em Melhoramento Animal; equipe técnica do PampaPlus do Laboratório de Bioinformática e Estatística Genômica da Empresa Brasileira de Pesquisa Agropecuária, Centro de Pesquisa de Pecuária dos Campos Sul-Brasileiros. BR 153, km 603 Industrial CEP: 96401-970 - Bage, RS - Brasil - Caixa-Postal: 242 - URL da Homepage: https://www.embrapa.br/pecuaria-sul

#### **AUTORES**

**Antônio do Nascimento Rosa;** Engenheiro Agrônomo, Doutor (D.Sc.) em Ciências Biológicas ; Pesquisador; Empresa Brasileira de Pesquisa Agropecuária, Centro Nacional de Pesquisa em Gado de Corte. BR 262, km 4 - CEP 79002-970 - Campo Grande, MS - Brasil - Caixa Postal 154 URL da Homepage: https://www.embrapa.br/gado-de-corte

**Fernando Flores Cardoso**; Médico Veterinário, Doutor (Ph.D.) em Bioinformática - ênfase em Estatística Genômica; Responsável Técnico do PampaPlus; Pesquisador; Empresa Brasileira de Pesquisa Agropecuária, Centro de Pesquisa de Pecuária dos Campos Sul-Brasileiros. BR 153, km 603 Industrial CEP: 96401-970 - Bage, RS - Brasil - Caixa-Postal: 242

URL da Homepage: https://www.embrapa.br/pecuaria-sul

**Joal Brazzale Leal;** Médico Veterinário, Mestre (M.Sc.) em Reprodução Animal; Pesquisador; Empresa Brasileira de Pesquisa Agropecuária, Centro de Pesquisa de Pecuária dos Campos Sul-Brasileiros. BR 153, km 603 Industrial CEP: 96401-970 - Bage, RS - Brasil - Caixa-Postal: 242 URL da Homepage: https://www.embrapa.br/pecuaria-sul

**Luiz Otávio Campos da Silva;** Zootecnista, Doutor (D.Sc.) em Genética e Melhoramento Animal ; Pesquisador; Empresa Brasileira de Pesquisa Agropecuária, Centro Nacional de Pesquisa em Gado de Corte. BR 262, km 4 - CEP 79002-970 - Campo Grande, MS - Brasil - Caixa Postal 154 URL da Homepage: https://www.embrapa.br/gado-de-corte

**Marcos Jun-Iti Yokoo;** Zootecnista, Doutor (D.Sc.) em Genética e Melhoramento Animal com ênfase em Genética Quantitativa, pesquisador da Embrapa Pecuária Sul, Empresa Brasileira de Pesquisa Agropecuária, Centro de Pesquisa de Pecuária dos Campos Sul-Brasileiros. BR 153, km 603 Industrial CEP: 96401-970 - Bage, RS - Brasil - Caixa-Postal: 242. URL da Homepage: https://www.embrapa.br/pecuaria-sul

**Maurício Morgado de Oliveira;** Zootecnista, Doutor (D.Sc.) em Genética e Melhoramento Animal.

**Paulo Roberto Costa Nobre; Zootecnista**, Doutor (D.Sc.) em Genética e Melhoramento Animal ; Pesquisador; Pesquisador do Programa Embrapa de Melhoramento de Gado de Corte - Geneplus. BR 262, km 4 - CEP 79002-970 - Campo Grande, MS - Brasil - Caixa Postal 154 URL da Homepage: http://geneplus.cnpgc.embrapa.br/

**Roberto Augusto de Almeida Torres Júnior;** Engenheiro Agrônomo, Doutor (Ph.D.) em Animal Breeding; Pesquisador; Empresa Brasileira de Pesquisa Agropecuária, Centro Nacional de Pesquisa em Gado de Corte. BR 262, km 4 - CEP 79002-970 - Campo Grande, MS - Brasil - Caixa Postal 154 URL da Homepage: https://www.embrapa.br/gado-de-corte

**Thais Maria Bento Pires Lopa;** Médica Veterinária, Mestre (M.Sc) em Ciência Animal ; Membro do Conselho Técnico do Braford e Coordenadora de Melhoramento Genético Animal da Associação Brasileira de Hereford e Braford; Av. General Osório, 1094 Caixa Postal 483 CEP: 96400-100 Bagé - RS; http//www.abhb.com.br

#### **Associação Brasileira de Hereford e Braford**

#### **2015-2018**

#### **Diretoria de Administração**:

Diretor-Presidente: Luciano Augusto Sperotto Terra (Santa Vitória do Palmar - RS) Vice-Presidente de Administração: Edson Ribeiro Colombo (Lages - SC) Vice-Presidente de Promoção e Difusão das Raças: Pedro Monteiro Lopes (Itaqui - RS) Diretor Administrativo: Luciano Dornelles de Dornelles (Uruguaiana - RS) Diretor de Eventos: Celso Jaloto Ávila Junior (São Gabriel - RS) Diretor Financeiro: Gustavo Camponogara (Bagé - RS) Diretor de Marketing: Miguel Augusto Bitencourt Barbará (Uruguaiana - RS) --------------------------------------------------------------------------------

> Conselho Consultivo: Membros eletivos titulares: Luciano Correa Morrone (Santa Vitória do Palmar - RS) Humberto Jardim Machado (Dom Pedrito - RS) Francisco Geraldo Pereira de Souza (São Gabriel - RS) Membros Suplentes: Ademir Hoinaski Filho (Palmas - RS) Luiz Antonio Dal Magro (São Miguel do Oeste - SC) FernandoFaria Fonseca (Rio Verde - GO)

--------------------------------------------------------------------------------

Conselho Fiscal: Membros Titulares: Ricardo Madeira Camps (Rosário - RS) Sergio Renato Dias Barbieri (Bagé - RS) Rafael Momm (Itapema - SC) Membros Suplentes: Marcelo Xavier (Santa Maria - RS) Dirceu Menna Barreto de Abreu Netto (São Gabriel - RS) Joaquim Hernandez (São Gabriel - RS)

Conselho Técnico : Presidente: Eduardo Valério Teixeira Souza (São Gabriel - RS) --------------------------------------------------------------------------------

--------------------------------------------------------------------------------

Seção Hereford: Coordenador: Ricardo Amaral Furtado (Santana do Livramento - RS) Membros : Fernando Preis Cavalcanti (Uruguaiana - RS) Marcelo Alves Pimentel (Pelotas - RS) Gedeão Avancini Pereira (Bagé - RS) João de Oliveira Gazal (Santa Vitória do Palmar - RS) Guilherme Ulrich Duarte (Uruguaiana - RS)

Seção Braford: Coordenador: Ricardo Vieira Borges (São Gabriel - RS) Membros: Eduardo de Souza Soares (Santana do Livramento - RS) Thais Maria Bento Pires Lopa (Alegrete - RS) Eduardo Nunes (Pelotas - RS) Eduardo Cavalcanti Eichenberg (Alegrete - RS) Fernando Flores Cardoso (Embrapa Pecuária Sul - RS)

--------------------------------------------------------------------------------

#### APRESENTAÇÃO

## Prezados Amigos,

Uma das mais interessantes características presentes no ser humano é a de registrar o conhecimento. Essa característica nos diferenciou e proporcionou a nossa evolução, em ritmo acelerado, em relação a outras espécies.

O registro escrito do conhecimento, adquirido de nossas experiências, através da observação da natureza e das reações do próprio humano, permitiu uma organização de ideias e pensamentos que promoveram mudanças no meio a nossa volta, e mais, nos levaram a buscar formas de prever as mudanças (metodologias) que poderiam ocorrer mesmo antes de realizarmos qualquer ação.

Essas metodologias nos fizeram evoluir coletivamente de forma rápida, porém, algumas delas ainda estão sujeitas a nossa "falta de conhecimento", o que costumamos chamar de "imponderável", e este quando percebido, por um indivíduo ou um grupo de indivíduos, simploriamente chamamos de "dom" ou "talento". E, novamente, ao registrar estes conhecimentos, aprimoramos as metodologias num ciclo evolutivo ininterrupto.

O moderno melhoramento genético de bovinos não foge a essa regra. É, em síntese, uma metodologia que nos leva a obter coletivamente e em ritmo mais acelerado a evolução dos nossos rebanhos em características que julgamos necessárias a produção de carne.

A ABHB, como associação representativa dos criadores das raças Hereford e Braford, busca com o PampaPlus e o presente manual, promover coletivamente o conhecimento sobre o melhoramento genético dessas raças, aprimorando essa genética através do registro sistemático das experiências de nossos criadores e de nossos "talentos", auxiliando, assim, aos utilizadores da genética HB, a atingir maiores níveis de eficiência produtiva em seus plantéis e, consequente, incremento na rentabilidade da atividade pecuária.

A cada ano buscamos aprimorar o sistema on-line de cadastramento dos dados e consulta às informações dos animais avaliados, o PampaPlusnet, por isso é importante a participação de todos os usuários do programa e inspetores técnicos da ABHB para melhoramos gradativamente a acurácia das informações e a precisão dos resultados.

Participe conosco ativamente desse trabalho coletivo em busca do aprimoramento das características que consideramos importantes fixar nas nossas raças Hereford e Braford!

## Fernando Lopa CEO da ABHB

O fato de uma raça persistir por vários anos sendo explorada com sucesso em distintos ambientes, significa que proporciona retorno econômico a quem cria. Porém, o que ela representa no contexto de toda uma cadeia de produção vai do esforço de grupos que se unem para promovê-la por acreditarem nessas qualidades e na sua capacidade de evolução. Essa evolução é representada pelo seu progresso genético através dos anos de seleção. Por isso a preocupação da nossa Associação em incentivar a participação de todos os criadores de Hereford e de Braford para desenvolver um Programa de Avaliação Genética de acordo com o que acreditamos, buscando sempre, mesmo que lentamente, o melhoramento de nossos plantéis.

> Thais Maria Bento Pires Lopa Coordenadora de Melhoramento Animal da ABHB

## **SUMÁRIO**

- 1. Equipe PampaPlus
- 2. Introdução
- 3. Parte 1 Aspectos Básicos do PampaPlus
- 3.1. Vantagens
- 3.2. Objetivos
- 3.3. Metodologia de Avaliação Genètica
- 3.4. Critérios de Seleção do PampaPlus
- 3.5. Formação dos Grupos Contemporâneos
- 3.6. Importância da Formação dos Diversos Grupos
- 3.6.1 Quanto Ao Regime Alimentar
- 3.6.2 Quanto as Particularidades de Manejo
- 3.7 Características Avaliadas pelo PampaPlus ao Desmame e Sobreano
- 3.7.1. Medidas Objetivas Avaliadas no PampaPlus
- 3.7.1.1 As Obrigatórias
- 3.7.1.1.1 Como Medir Perímetro Escrotal
- 3.7.1.2 As Opcionais
- 3.7.1.2.1 Avaliação de Carcaça por Ultrassonografia ao Sobreano
- 3.7.2.1 As Obrigatórias (M.E.R.A.S)
- 3.7.2.1.1 Escores Visuais Obrigatórios ao Desmame em Relação ao Grupo Contemporâneo
- 3.7.2.1.1.1 Escore de **M**usculatura
- 3.7.2.1.1.2 Escore de **E**statura
- 3.7.2.1.2. Escores Visuais Obrigatórios em Relação a Padrões Pré-Estabelecidos
- 3.7.2.1.2.1 Características **R**aciais
- 3.7.2.1.2.2 **A**prumos e Locomoção
- 3.7.2.1.2.3 Características **S**exuais Secundárias
- 3.7.2.2 As Opcionais
- 3.7.2.2.1 Escores Visuais Opcionais em Relação ao Grupo Contemporâneo
- 3.7.2.2.1.1 Escores de Estrutura
- 3.7.2.2.2 Escores Visuais Opcionais em Relação a Padrões Pré Estabelecidos

#### **3.7.2.2.2.1 Escore de Condição Corporal da Vaca ao Desmame**

**3.7.2.2.2.2.** Tamanho do Umbigo

#### **3.7.2.2.2.3. Pigmentação e Proteção Ocular**

- 3.8 Índice de Qualificação Genética PampaPlus
- 4. Parte 2 Como Participar do PampaPlus
- 4.1. Comprometimento do Criador com o Programa PampaPlus
- 4.2. Taxas a Serem Cobradas
- 4.3. Elementos Necessários às Avaliações
- 4.4. Condições Mínimas para Controle do Rebanho
- 4.5. Prazos de Envio
- 4.6. Pesagens e Avaliações
- 4.7. Modo de Envio das Informações ao Programa PampaPlus
- 5. Parte 3 Sistema PampaPlusnet
- 5.1 Como Acessar o Sistema PampaPlusnet
- 5.2 Opções Disponíveis no PampaPlusnet
- 5.3 Como Cadastrar a Cobertura das Fêmeas- Comunicado de Estação de Monta
- 5.3.1 Ativação dos Touros Pais 1º passo
- 5.3.2. Cadastro de Reprodutores Múltiplos (RM) 2º passo
- 5.4. Como Cadastrar um Nascimento- Comunicado de Nascimentos
- 5.5. Como Consulta os Animais e seus Dados Pesquisa Avançada
- 5.6 Como Cadastrar os Dados Coletados a Campo Avaliações Genéticas
- 5.6.1. Cadastro das Avaliações de Desmame
- 5.6.2. Cadastro de Avaliações ao Sobreano

#### Referências citadas

## **PROGRAMA DE AVALIAÇÃO GENÉTICA DAS RAÇAS HEREFORD E BRAFORD**

## **2. Introdução**

O PampaPlus é um programa de avaliação e melhoramento genético disponibilizado aos associados da Associação Brasileira de Hereford e Braford (ABHB), que visa analisar o desempenho genético dos rebanhos e fornecer aos criadores, através da utilização da informática, ferramentas de ágil manuseio que os permitam direcionar seus trabalhos de melhoramento, fazendo com que alcancem seus objetivos com maior rapidez e eficiência.

O PampaPlus busca avaliar nos animais das raças Hereford e Braford características de interesse econômico direcionadas pela ABHB, através de seu Conselho Técnico, corpo de Inspetores Técnicos e Comitê de Apoio do Programa, formado este por pesquisadores convidados e criadores integrantes do PampaPlus, o que permite efetivo controle sobre o gerenciamento do programa, determinando e direcionando o ganho genético do rebanho, como um todo, na busca de obter animais que tenham melhor desempenho a campo para características que tragam maior rentabilidade ao criador.

As avaliações genéticas do PampaPlus serão realizadas através do LABEGEN, laboratório de bioinformática e estatística genômica da Embrapa Pecuária Sul e do programa GENEPLUS, programa de melhoramento genético, desenvolvido pela Embrapa Gado de Corte, de grande credibilidade no cenário nacional e internacional, através de convênio firmado com a Embrapa Pecuária Sul e Embrapa Gado de Corte/Fundação de Apoio à Pesquisa Agropecuária e Ambiental (Fundapam).

A filosofia do PampaPlus é procurar interagir plenamente com os participantes do programa, comprometendo-os ao máximo para promover um perfeito exercício do melhoramento genético na seleção de seus animais. Exercitamos a padronização e a fidelidade das informações, bem como o aprendizado dos conceitos de seleção, o treinamento para a perfeita coleta de dados e um compromisso com o grupo para a evolução das raças Hereford e Braford no Brasil.

#### **3. Aspectos Básicos do PampaPlus**

#### **3.1. Vantagens**

Abaixo algumas vantagens disponibilizadas aos usuários do programa no que diz respeito aos métodos e procedimentos das avaliações e facilidades de uso da ferramenta informatizada.

> O programa possui ferramentas de informática que facilitam o gerenciamento de informações provenientes do campo, uma delas, o PampaPlusNet, lançado no ano de 2014, que é um sistema, via internet, para cadastro dos animais, envio dos dados coletados a campo e disponibilização de um sumário de valores genéticos de touros online;

- Fornece um programa "maleável", onde o criador, individualmente, pode direcionar o seu trabalho e alcançar as suas próprias metas de seleção, permitindo realizar diversos tipos de simulações, formar seus próprios índices de seleção, direcionar seus acasalamentos e gerar relatórios no seu computador que facilitam a condução dos trabalhos a campo;
- Conforme o seu sistema de produção e necessidades do seu plantel pode colocar ênfase diferenciada nas características da fase de cria (habilidade materna e crescimento), fertilidade (idade ao primeiro parto, intervalo entre partos, perímetro escrotal) ou recria (peso corporal, ganho de peso, musculosidade), contando ainda com medidas de carcaça por ultrassonografia;
- Embora sejam considerados, durante a avaliação, toda a população que participa do programa, os objetivos traçados para cada fazenda levam em conta suas particularidades e as suas próprias metas de seleção. Portanto, o programa fornece a base de dados das análises genéticas, podendo o produtor manuseá-las para comparar seus animais entre si e com os demais touros da raça, sob os mais variados índices desejados, fornecendo, então, os instrumentos necessários ao melhoramento genético de seu rebanho;
- A metodologia utilizada na avaliação genética dos animais, modelo animal com informações de parentesco dos indivíduos na população, que permite predizer a contribuição genética (DEP) de touros, matrizes e produtos para as características de importância econômica, relacionadas ao desempenho produtivo e reprodutivo;
- Essa metodologia possibilita a comparação de animais entre e dentro de grupos contemporâneos e rebanhos diferentes, uma vez que faz estimação simultânea dos efeitos genéticos e de ambiente;
- Fornece DEPs para todos os animais conhecidos pela genealogia, inclusive para aqueles sem desempenho próprio e a utilização do modelo multicaracterísticas pode corrigir para efeitos de seleção sequencial (quando o produtor seleciona parte dos animais à desmama e somente aqueles que foram mantidos à desmama estarão disponíveis para serem avaliados ao sobreano);
- Fornece um valor classificatório único a cada animal, o Índice de Qualificação Genética PampaPlus (IQG), que tem por objetivo agregar a contribuição genética de um animal nas características que são objetivos de seleção, considerando-se os respectivos graus de importância;
- Leva em conta os acasalamentos dirigidos, onde o valor genético do touro é ajustado para o valor genético da vaca escolhida para o acasalamento;
- As informações do parentesco genético são incorporadas a avaliação genética, ou seja, utiliza todas as informações disponíveis, tanto de desempenho do próprio animal e de seus parentes, como seus pais, irmãos e progênies, contribuindo para maior segurança, ou acurácia, das avaliações e possibilitando a comparação de animais de diferentes gerações;
- Permite predizer o componente genético direto e materno das características (fig.1);

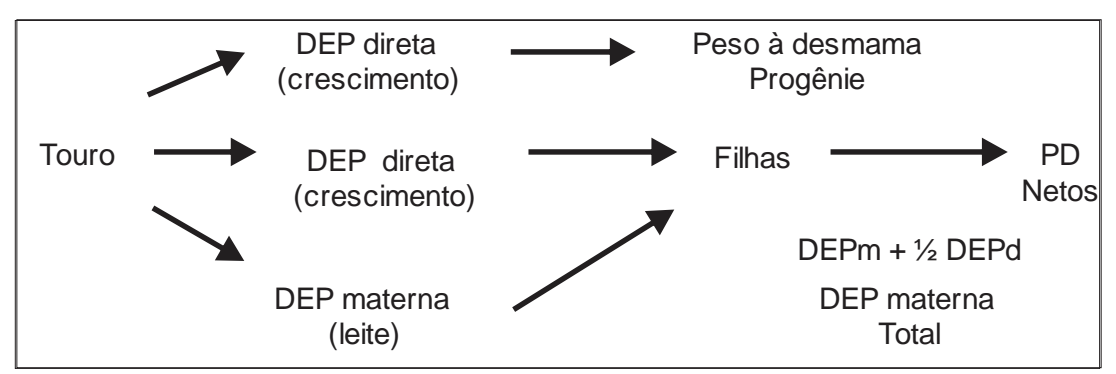

Figura 1: Componente genético direto e materno das características.

- Promove a padronização racial direcionando o tipo morfológico dos animais que serão escolhidos para serem pais da geração seguinte;
- A ferramenta de simulação de acasalamento fornece várias opções dentre as quais a visualização das DEPs do futuro embrião oriundo daquele acasalamento, controlando a endogamia;
- Disponibiliza na ferramenta informatizada de cada propriedade o relatório de avaliação genética dos tourinhos jovens TOP 30% (30% melhores da nova safra) de toda a população testada dessa faixa etária.

## **3.2. Objetivos**

- Dar suporte ao produtor na utilização e melhoramento dos recursos genéticos à sua disposição;
- Proceder à avaliação genética de reprodutores, matrizes e animais jovens das raças Hereford e Braford, para características de desempenhos produtivos e reprodutivos, visando maior produção de quilogramas de carne por hectare, em determinado tempo e com menores custos, por meio das estimativas do valor genético dos animais (avaliação genética), sob a forma de diferenças esperadas nas progênies (DEPs);
- Disponibilizar informações e ferramentas de suporte para escolha mais precisa de animais com boa eficiência reprodutiva, bom ganho de peso, boa precocidade sexual e de acabamento, além de adequado desenvolvimento muscular e estrutura;
- Possibilitar ao produtor a utilização de animais de genética superior e ofertar ao mercado genética de qualidade comprovada.

Em resumo, o programa objetiva auxiliar na escolha dos futuros reprodutores e matrizes que irão permanecer no plantel e/ou que serão comercializados (disseminar genética de qualidade), determinar o mérito genético dos touros a serem utilizados nos acasalamentos dirigidos no rebanho e identificar animais com pior desempenho produtivo ou reprodutivo para descarte.

## **3.3. Metodologia de Avaliação Genética**

Dois passos fundamentais estão envolvidos no processamento dos dados de pedigree e desempenho para o cálculo do valor genético dos animais incluídos no programa PampaPlus:

- Análise de consistência dos dados: Para a composição do conjunto de dados a ser utilizado no cálculo dos valores genéticos é realizada uma análise crítica das amostras das raças Hereford e Braford, visando a identificação e tratamento de dados muito discrepantes e de possíveis erros na coleta dos mesmos. Neste passo é utilizado o pacote estatístico R versão 3.1.2 (2014);
- Avaliação genética: Para a análise genética e cálculo do mérito individual dos animais é utilizada a Metodologia de Modelos Mistos (Henderson, 1953), sendo adotado o Modelo Animal, considerando características múltiplas. Este modelo utiliza as informações de parentesco e desempenho dos animais para calcular o seu valor genético, analisando conjuntamente o seu desempenho próprio, de seus pais e de todos os seus parentes conhecidos no pedigree. Além disso, são considerados os efeitos ambientais, inclusive de manejo, aos quais estes animais foram submetidos e as características da população, através de seus parâmetros genéticos. Isso permite comparar diretamente os valores genéticos de todos animais incluídos na avaliação, mesmo que criados em rebanhos e ambientes diferentes e também de diferentes gerações;
- Nas análises, o peso a desmama é utilizado como "característica âncora" e todas as demais características são avaliadas em conjunto com esse peso, o que, por meio das associações genéticas, permite aumentar a precisão das avaliações, especialmente nas características limitadas a um determinado sexo (p.ex., perímetro escrotal e idade ao primeiro parto) e que não são medidas em todos os animais (p. ex., as avaliadas ao sobreano em um grupo que já foi pré-selecionado na fase de desmama);
- As estimativas dos parâmetros genéticos necessários nas avaliações são obtidas por meio do programa REMLF90 (MISTAL, 2002), a partir de diferentes amostras retiradas da população. O programa utilizado para obtenção das estimativas das diferenças esperadas nas progênies (DEPs), foi gentilmente desenvolvido e disponibilizado à equipe pelo professor Dr. Lawrence R. Schaeffer (University of Guelph, Canada).

**BASE GENÉTICA**: As predições de DEPs do programa PampaPlus são expressas por meio de desvios em relação a média das características da população participante das análises (Base Genética Móvel).

## **3.4. Critérios de Seleção do PampaPlus**

Foram eleitos, para dar corpo ao programa, combinações de características consideradas importantes economicamente dentro do sistema de produção atual, com base nas quais os animais serão avaliados, para atingir os objetivos de seleção. São elas:

- Características reprodutivas;
- Características de crescimento;
- **Características morfológicas;**
- Características de carcaça.

#### **3.5. Formação dos Grupos Contemporâneos**

As diferenças observadas no desempenho dos animais nas características de interesse econômico são devidas não somente a variações de potencial genético, mas também do ambiente de criação experimentado.

O grupo contemporâneo é a unidade básica de comparação de desempenho, dentro do qual é considerado que todos os animais tiveram as mesmas condições ambientais para produzir. São considerados num mesmo grupo contemporâneo animais de mesma raça, rebanho, ano-estação de nascimento, sexo e que tenham sido criados em um mesmo regime alimentar e grupo de manejo, com diferença de idade no grupo inferior a 90 dias.

#### **3.6. Importância da Formação dos Diversos Grupos de Manejo**

A definição adequada dos grupos é essencial à qualidade das avaliações genéticas e, dentre os aspectos envolvidos, **a indicação do regime alimentar e a formação do grupo de manejo são os itens mais críticos**. Esses valores são úteis para obterem-se estatísticas e desempenhos médios das raças nos diferentes regimes alimentares. Para as avaliações genéticas e definição dos grupos de contemporâneos, as diferenças de qualidade da alimentação em um mesmo regime dentro de fazenda devem ser contempladas pela formação dos grupos de manejo. Além disso, uma vez formados os grupos de manejo, o criador deve ter o cuidado de não alterar os animais deste respectivo grupo até o momento da mensuração final dos dados (avaliação), que geralmente é próxima ao sobreano.

## 3.6.1 Quanto ao Regime Alimentar

O Regime Alimentar define de forma ampla os principais sistemas alimentares utilizados nos criatórios das raças Hereford e Braford, como descritas na tabela abaixo (tabela 1). A sua correta informação evitará a subestimação ou superestimação no mérito genético de desempenho dos animais avaliados.

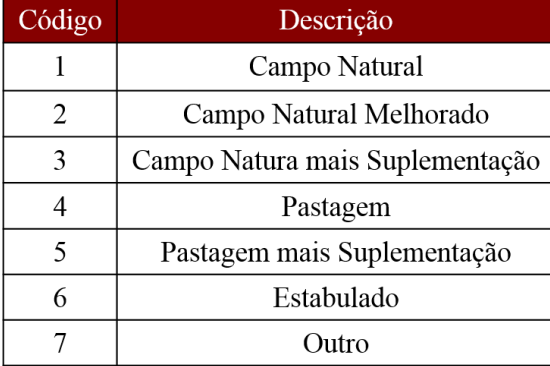

Tabela 1- Principais sistemas alimentares utilizados nas raças Hereford e Braford

## 3.6.2 Quanto as Particularidades de Manejo

A definição de grupos de manejo é um complemento indispensável ao regime alimentar.

Grupo de manejo deve ser usado para informar diferenças de manejo ou de ambiente dentro de um mesmo regime alimentar. Por exemplo, se temos todos os terneiros em campo natural, mas foi realizado desmame temporário em parte dos animais, necessariamente os animais com e sem desmame temporário devem pertencer a grupos de manejo distintos. Outros exemplos para formar grupos de manejo são diferenças de aporte alimentar em um mesmo regime, seja pela quantidade ou qualidade do alimento, lotação ou oferta forrageira. Dessa forma, o próprio criador é a pessoa mais capacitada para definir os vários grupos de manejos existentes na propriedade.

Os códigos para indicar os grupos de manejos são numéricos, iniciando no número 1 (um) até 99 (noventa e nove). Não há relação entre o valor numérico e as condições de manejo, o importante é utilizar códigos diferentes para manejos e/ou ambientes diferentes em um mesmo regime alimentar.

## DICAS

- Procurar formar grupos de manejo com o maior número de animais contemporâneos possíveis, para aumentar a unidade básica de comparação;
- Potreiro pode ser usado como grupo de manejo. Neste caso, o ideal é colocar num mesmo potreiro os animais de mesmo sexo e idade similar, para evitar que se formem grupos muito pequenos;
- Usar grupos de manejo distintos para identificar animais que tiveram doenças, ferimentos ou tratamento preferencial (por exemplo, animais que são racionados para exposição), mesmo que estes sejam grupos de poucos animais.
- O criador deve ter o cuidado **de não alterar os animais do seu respectivo grupo de manejo** até o momento da mensuração final dos dados (avaliação). Por exemplo, ajustar a quantidade de animais para poder aproveitar a pastagem, assim, o indicado seria remover o grupo inteiro de animais sempre juntos e não uns ou outros.

## **3.7. Características Avaliadas pelo PampaPlus ao Desmame e Sobreano**

O PampaPlus utilizará, para realizar as análises genéticas, medidas objetivas e os escores visuais dos animais, obtidos nas propriedades por técnicos capacitados e treinados pelo programa, de forma a disponibilizar ao criador o índice de qualificação genética do PampaPlus e o Índice PampaPlus Ampliado, as DEPs (Diferença Esperada de Progênie) para diversas características, além de, índices de qualificação genética personalizados (combinam DEPs das características escolhidas pelo PampaPlus e/ou pelo próprio criador, possibilitando a definição de novos índices a serem considerados no programa de melhoramento por escolha do criador), programa de acasalamentos dirigidos (simulações realizadas entre todos os touros constantes no banco de dados/sumário e suas matrizes, buscando o melhor produto para as características desejadas pelo criador), e as informações de tendências genéticas do rebanho do criador e média das propriedades participantes do PampaPlus.

De forma a atender a todos, possibilitando a entrada no programa, desde criadores em início de trabalho de avaliação genética dos seus rebanhos, aos criadores em estágio avançado seleção e/ou assistidos por outros programas de melhoramento genético. Assim, o PampaPlus define dois índices de referência e divide as avaliações objetivas e visuais em obrigatórias e opcionais.

**As avaliações obrigatórias** são aquelas **essenciais para a definição das DEPs, do Índice de Qualificação Genética PampaPlus, assim como para definição da Dupla Marca** (marca de destaque para animais no rebanho), e decidem o norte do programa de melhoramento, portanto devem ser avaliadas em todos os animais do rebanho.

**As avaliações opcionais** são aquelas que serão utilizadas **para cálculo do Índice de Qualificação Genética PampaPlus Ampliado.** Essas opcionais levam em conta outras características que não entraram no índice PampaPlus, mas que são importantes para a raça e orientam no melhoramento do rebanho.

## 3.7.1 **Medidas Objetivas Avaliadas no PampaPlus**

## 3.7.1.1 **As Obrigatórias**

- **Peso ao desmame** informar a data da pesagem ao desmame;
- **Peso ao sobreano** informar a data da pesagem;
- **Perímetro escrotal ao sobreano**; e
- **Data de todos os partos de todas as fêmeas**.

## Observações:

- Os animais devem permanecer em jejum completo pelo mínimo de 12 horas antes do início das pesagens. Por exemplo, os animais encerrados de tarde, devem ser pesados pela manhã;
- Os animais de um grupo devem receber as mesmas condições de pesagem;

 Práticas de manejo como castração, vacinação, marcação ou assinalação, que possam causar estresse, devem ser realizadas em outra ocasião;

## 3.7.1.1.1. **Como Medir Perímetro Escrotal**

O perímetro escrotal é uma medida fácil de ser efetuada e está relacionada à fertilidade, além de apresentar uma herdabilidade de média a alta. Outro fator importante relacionado ao perímetro escrotal é sua relação com precocidade reprodutiva, tanto do macho como da fêmea.

Uma fita métrica flexível deve ser colocada confortavelmente em torno do maior diâmetro da bolsa escrotal depois que os testículos tenham sido posicionados lado a lado na bolsa, como apresenta a figura abaixo (fig.2). A unidade de medida do perímetro escrotal é centímetro, com uma casa decimal (por exemplo, 36,4 cm).

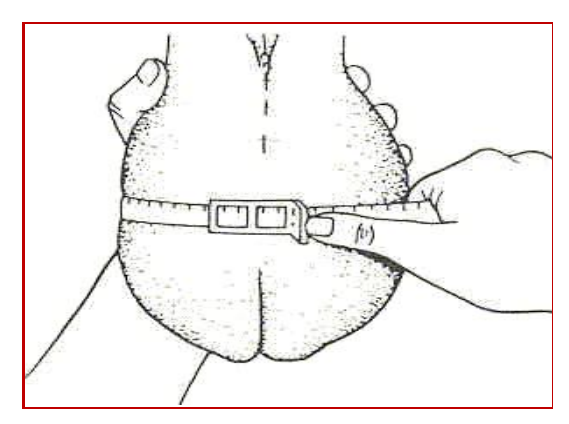

Figura 2: Método de Medir Perímetro Escrotal.

## 3.7.1.2 **As Opcionais**

- Peso ao nascer deve ser mensurada nas primeiras 48 horas de vida do animal e informar a data de nascimento;
- Peso da vaca ao desmame pesagem da mãe no momento do desmame da cria;
- Assistência ao parto;
- Avaliação por ultrassonografia ao sobreano: área de olho de lombo (AOL), espessura de gordura subcutânea (EG), espessura de gordura subcutânea na garupa (EGP8) e gordura intramuscular (IM); e,
- Altura da Garupa ao sobreano.

## 3.7.1.2.1. **Avaliação de Carcaça por Ultrassonografia ao Sobreano**

A técnica de ultrassonografia caracteriza-se por ser um método rápido e não invasivo, oferecendo meios objetivos de avaliar os animais vivos em relação a sua composição corporal.

Atualmente, existe a possibilidade de gerar informações do mérito genético da carcaça dos animais já no início da sua vida produtiva diminuindo o custo e o tempo necessário na obtenção de animais superiores quanto a qualidade da carcaça produzida.

#### **a**. **Locais de Mensuração**

Área de olho de lombo – AOL (cm<sup>2</sup> ) – é a área de uma secção transversal do músculo *Longissimus*  dorsi entre as 12<sup>ª</sup> e 13<sup>ª</sup> costelas, correspondente ao corte transversal da carne denominada contra-filé, frequentemente utilizada como característica indicadora de musculosidade e determinante na qualidade da carcaça e dos cortes cárneos, em termos de rendimento (Figura 3).

Espessura de gordura subcutânea – EG (mm) – é a espessura do depósito de gordura subcutânea entre as 12ª e 13ª costelas sobre o músculo *Longissimus dorsi* (gordura do contra-filé). É uma característica indicadora do grau de acabamento da carcaça, o qual determina a qualidade da carne por proteger a carcaça no resfriamento, além de determinar a qualidade da carcaça em termos de rendimento (Figura 3).

Espessura de gordura subcutânea na garupa - EGP8 (mm) é a espessura do depósito de gordura subcutânea entre os ossos íleo e ísquio, mensurada na intersecção dos músculos *Gluteus medius* e *Biceps femoris* (gordura da ponta da picanha). Também é uma característica indicadora do grau de acabamento da carcaça, sendo interessante para animais criados em pastagem, pois sua deposição inicia-se mais cedo que o das costelas na idade ideal de coleta da imagem (YOKOO et al., 2008). Além disso, A EGP8 possui melhor acurácia e repetibilidade de mensura quando comparada à EG. A EGP8 foi assim denominada em função de pesquisas na Austrália que demarcaram vários pontos para obter a gordura subcutânea na garupa do animal. Dentre esses pontos, o de número oito foi o que mostrou maior consistência para tal mensura (Figura 3).

Gordura intramuscular - IM (%) - é a porcentagem de gordura intramuscular do contra-filé, representando o marmoreio tomada na direção longitudinal sobre o músculo *Longissimus dorsi* entre a 12ª e a 13ª costelas (marmoreio do contra-filé) e serve para predizer a quantidade de gordura intramuscular depositada na carcaça (Figura 3). Esta característica está relacionada com a maciez, a suculência e o sabor da carne.

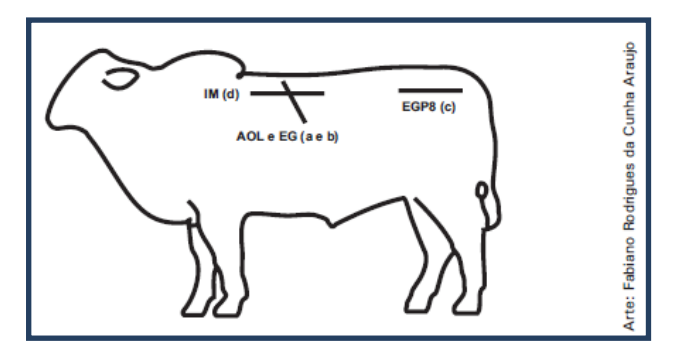

Figura 3. Locais das medidas de ultrassom (Fonte: AVAL Serviços Tecnológicos S/C).

#### 3.7.1 **Medidas Subjetivas por Escores Visuais Avaliadas no PampaPlus ao Desmame e Sobreano**

Técnica desenvolvida onde características de importância econômicas e reprodutivas, que se deseja transmitir às futuras gerações dessa população, são avaliadas e a elas são conferidas notas, classificando o animal num escore de melhor (ponta) ao pior (fundo). Nos programas de melhoramento animal, esse tipo de seleção aproveitando o "olho prático" do criador e/ou do técnico, veio somar às medidas objetivas já existentes, pois se observou que muitos animais superiores em desenvolvimento ponderal não apresentavam um biótipo desejado.

Algumas importantes dicas a serem seguidas para coleta de dados:

- Dever ser feita pelo(s) mesmo(s) avaliador(es), um técnico capacitado e treinado, de forma a padronizar a coleta, que deve(m) ter em mente o biótipo referência e as definições de cada característica em questão, sabendo com precisão que região do animal deve ser observada, de modo a obter maior consistência nas informações;
- Ser individual para cada animal e característica;
- Quando os indivíduos estão sendo comparados dentro do respectivo grupo contemporâneo, a observação do lote antes do momento da avaliação é fundamental para que se identifique a média do grupo para as diferentes características avaliadas, para se visualizar a ponta (muito bom), e o fundo (ruim) e depois os demais serão distribuídos nos escores de notas medianas (bom, médio, regular);
- Já algumas características, como umbigo, por exemplo, são individuais e de acordo com critérios pré-estabelecidos;
- Procurar avaliar os animais sob o mesmo campo e de visão, a pé ou montado a cavalo;
- Não considerar o pedigree do animal, nem dados dos seus genitores;
- Ser realizada de forma rápida e precisa, preferencialmente após as pesagens de controle de desenvolvimento ponderal, no sentido de facilitar o manejo da propriedade.

Além disso, para que os dados coletados sejam confiáveis, é imprescindível que os profissionais envolvidos nas avaliações visuais passem por treinamento no sentido de "calibrarem os olhos", e que periodicamente haja reciclagens dos conceitos e discussão dos resultados.

O PampaPlus, como veremos detalhado a seguir, terá suas avaliações visuais medidas por escores do indivíduo **PARTE EM RELAÇÃO AO SEU GRUPO CONTEMPORÂNEO E PARTE EM RELAÇÃO A PADRÕES PRÉ-ESTABELECIDOS,** isto é, o indivíduo não é comparado ao grupo em que está inserido mas aos padrões definidos pelo programa.

## 3.7.2.1 **Obrigatórias (M.E.R.A.S)**

- Escore de Musculatura;
- Escore de Estatura;
- Características Raciais;
- Aprumos e locomoção; e,
- Características Sexuais secundárias.

## **3.7.2.1.1 Escores Visuais Obrigatórios ao Desmame em Relação ao Grupo Contemporâneo**

## **3.7.2.1.1.1 Escore de Musculatura**

Num programa de avaliação genética a seleção para musculosidade é de grande importância para termos animais de boa musculatura e consequentemente com mais rendimento de carne ao abate.

Os músculos devem ser desenvolvidos, evidenciando a presença de massa muscular com aspecto firme distribuída harmonicamente pelo corpo, sendo a região dorso-lombar e os posteriores de maior importância econômica.

Existem alguns locais no corpo do animal indicadores de boa musculatura (fig.4).

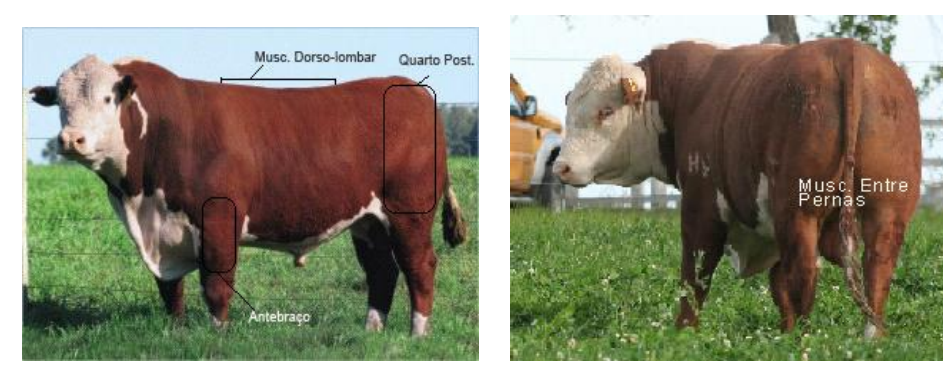

Figura 4: Locais do corpo do animal indicadores de boa musculatura.

Tabela 2 - Notas dadas a Musculosidade do animal de 1 a 5.

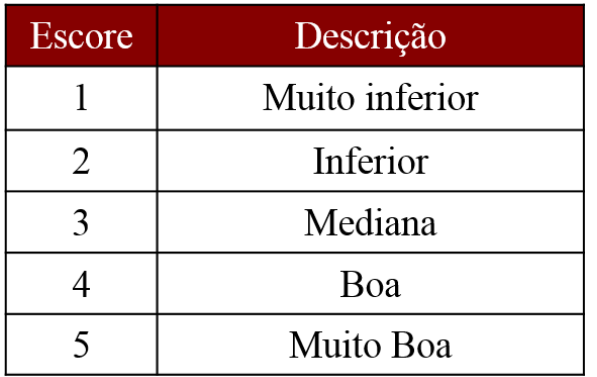

## **3.7.2.1.1.2 Escore de Estatura**

Importante de ser mensurado num programa de avaliação genética para monitoramento do tamanho, evitando assim, animais muito grandes, consequentemente mais tardios na terminação e sexualmente, bem como vacas com maiores necessidades de mantença.

Indica a altura do animal em relação aos seus contemporâneos.

Tabela 3 - Notas dadas para o escore de Estatura de 1 a 5.

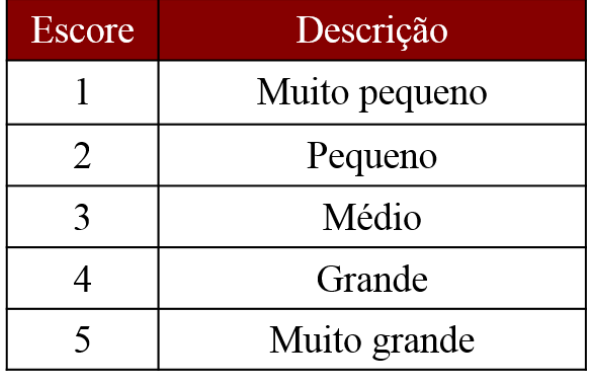

## 3.7.2.1.2. **Escores Visuais Obrigatórios em Relação a Padrões Pré-Estabelecidos**

3.7.1.2.1. Características Raciais

Conjunto de caracteres fenotípicos tais como biótipo, pelagem, conformação, e desempenho produtivo que define uma população de indivíduos como pertencente ao mesmo grupo genético ou raça. Os animais serão avaliados de acordo com o Padrão Racial definido para cada uma das raças.

| Escore | Descrição      |
|--------|----------------|
|        | Fora do padrão |
|        | Admissível     |
|        | Padrão         |

Tabela 4 - Notas dadas para as Características Raciais de 1 a 3.

#### 3.7.2.1.2.2. Aprumos e Locomoção

No Brasil, país de grandes dimensões onde o rebanho bovino é criado de maneira extensiva, em grandes áreas de pastagens, onde os animais diariamente percorrem distâncias em busca de alimento e água os aprumos são muito importantes. Na estação de monta, para que um touro tenha um bom desempenho é crucial uma boa estrutura óssea e bons aprumos (principalmente posteriores), pois diariamente essas estruturas são exigidas e sobrecarregadas. Do mesmo modo a matriz, onde as angulações, abertura de pélvis e cascos são importantes principalmente na gestação e trabalho de parto.

Os aprumos devem ser avaliados nas posições: frontal, lateral e posterior.

FRONTAL - Bons aprumos podem ser indicados pela forma vertical dos membros, o que é verificado pela possibilidade de projetarmos uma linha vertical, passando pelo centro de cada membro. Se, ao projetarmos essa linha, ela se apresentar inclinada, para dentro ou para fora, o animal tem problemas (Fig.6).

LATERAL - Os aprumos anteriores podem ser avaliados ao projetarmos uma linha a partir da ponta da escápula, até a extremidade dos cascos. Uma linha vertical indica que o membro está com aprumo correto. Se for inclinada para frente ou para trás, teremos uma avaliação negativa. Da mesma forma, os aprumos posteriores, vistos de perfil, também dependem da projeção de linhas sobre as extremidades dos membros. Se ocorrerem inclinações, da mesma maneira, teremos avaliação negativa (Fig 6 e 7).

POSTERIOR - Projetar uma linha pelo centro dos membros posteriores, a qual poderá ser o mais vertical possível (fig.7).

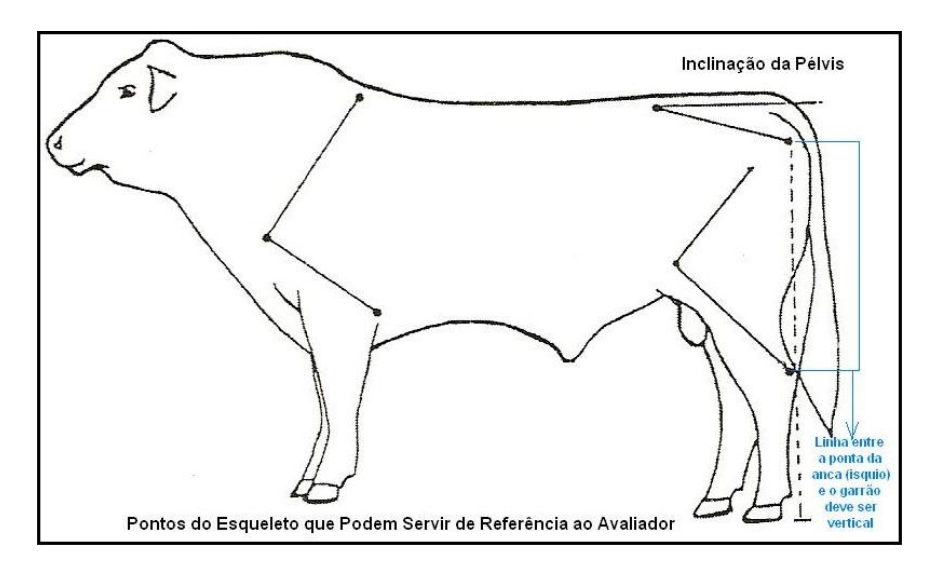

Fig. 5 – Pontos de referencia no esqueleto do animal.

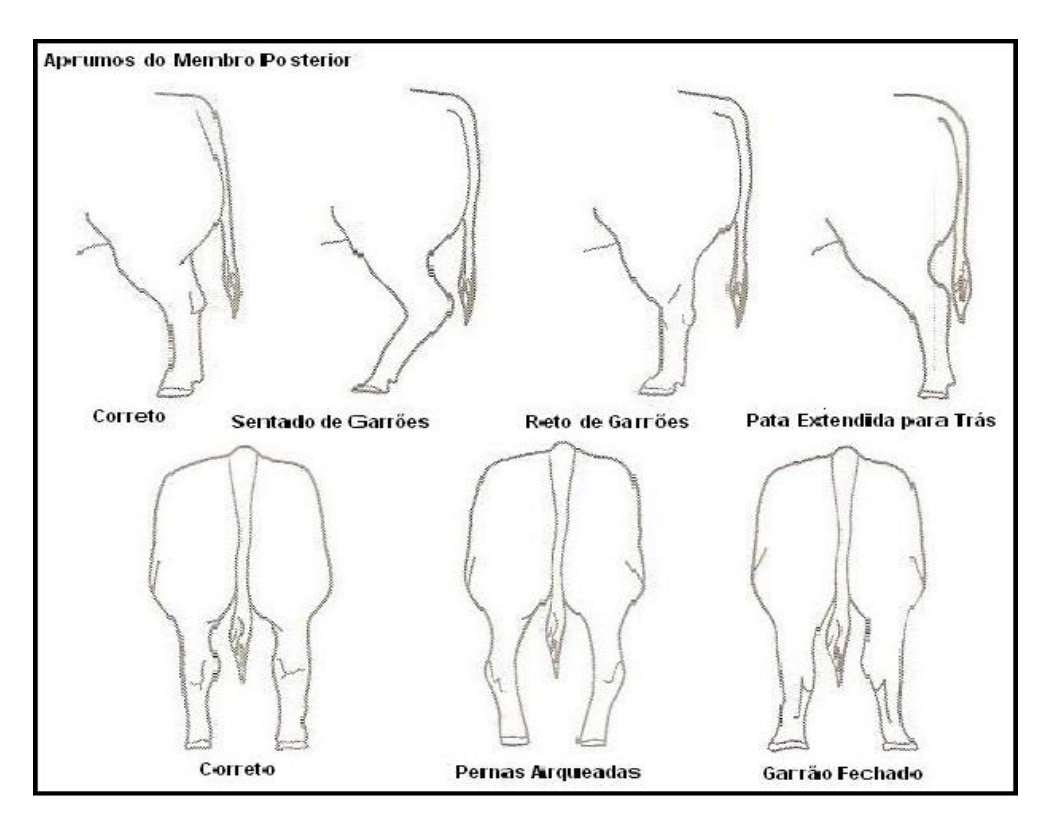

Figura 6: Ilustração de tipos de aprumos dos membros posteriores.

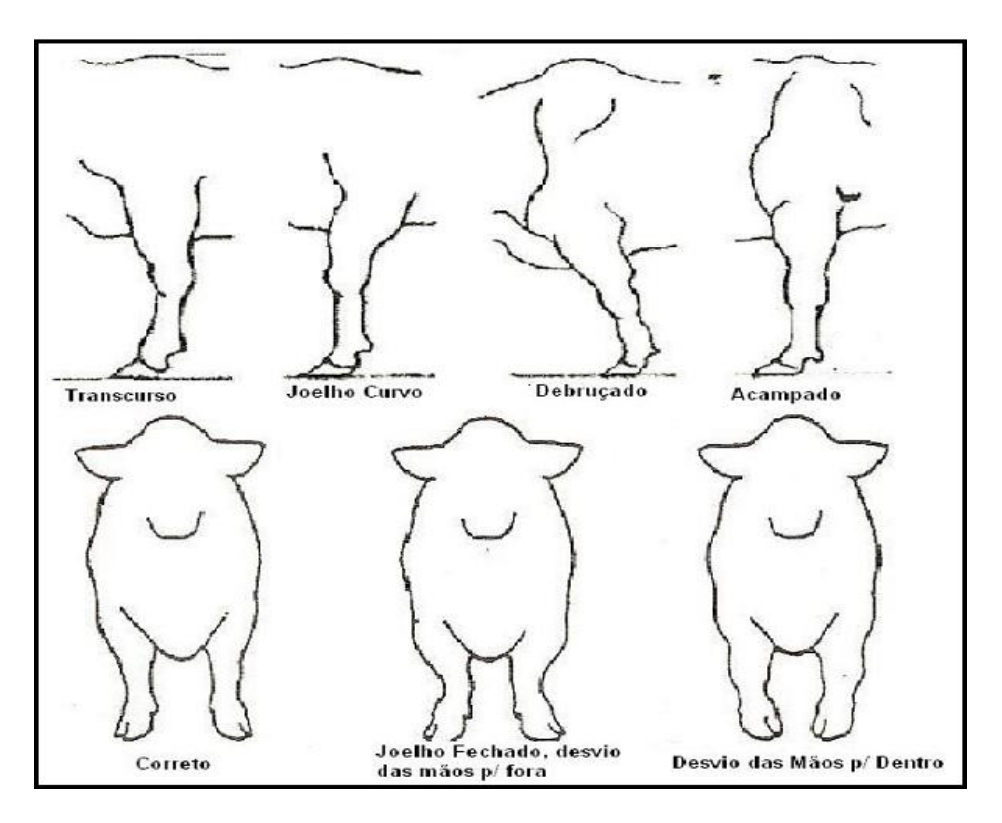

Figura 7: Ilustração de tipos de aprumos dos membros anteriores.

## 3.7.2.1.3 **Características Sexuais Secundárias**

Todo o animal de criação deve apresentar as características próprias do seu sexo, comprovando um bom equilíbrio hormonal, o que está relacionado com à sua capacidade reprodutiva.

Avaliam-se também os genitais externos, que devem ser funcionais e de desenvolvimento condizente com a idade cronológica. Além disso, devem ser valorizados os animais que mostram precocidade sexual, isto é, aqueles que em menores idades já manifestam estas características, pois a partir da observação da masculinidade ou feminilidade, é indicativa de que a concentração dos hormônios que atuam na reprodução apresenta níveis desejáveis.

- TOUROS Devem mostrar uma cabeça masculina e pescoço forte, músculos pesados em resposta ao hormônio da testosterona. Testículos e bolsa escrotal de tamanho adequado a raça e idade.
- MATRIZES Femininas com cabeça refinadas, pescoço estreito, limpo, forma corporal angular com paletas suaves e adequadas a capacidade corporal.

Tabela 5 - Notas atribuídas para Características Sexuais Secundárias de 1 a 3.

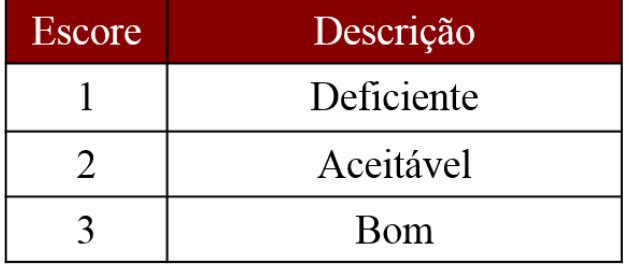

## **3.7.2.2 As Opcionais**

- Escore de estrutura corporal;
- Escore de condição corporal;
- **Tamanho do umbigo;**
- Pigmentação e proteção ocular

Nos escores opcionais também teremos características medidas por escores parte em relação ao seu grupo contemporâneo e parte em relação a padrões pré-estabelecidos.

## **3.7.2.2.1 Escores Visuais Opcionais em Relação ao Grupo Contemporâneo**

## **3.7.2.2.1.1 Escore de Estrutura Corporal**

A estrutura é a indicação da caixa do animal, cujas dimensões a serem observadas são: comprimento, profundidade, arqueamento de costelas, abertura de peito e o comprimento e largura do quarto (de trás, de lado e de cima). Já desvios de coluna, tais como lordose e xifose, são condenáveis (fig.10).

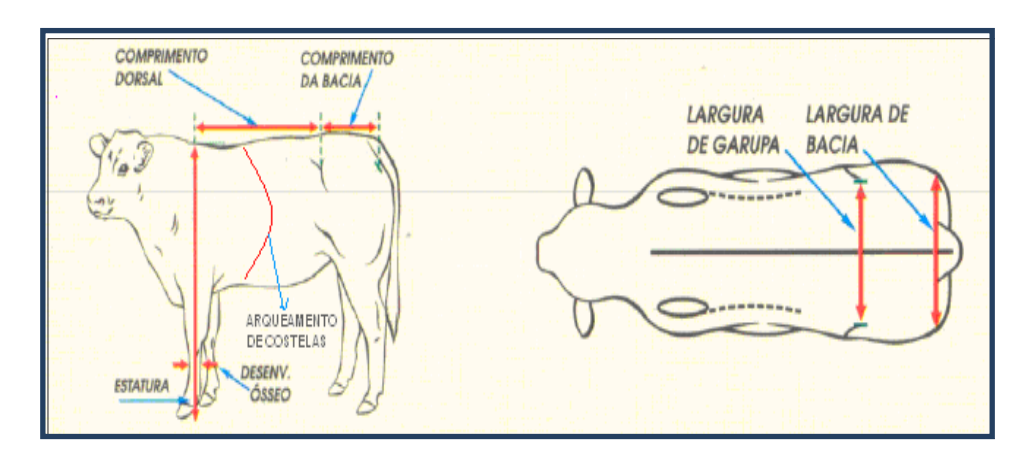

Figura 08: Pontos de expressão da estrutura corporal.

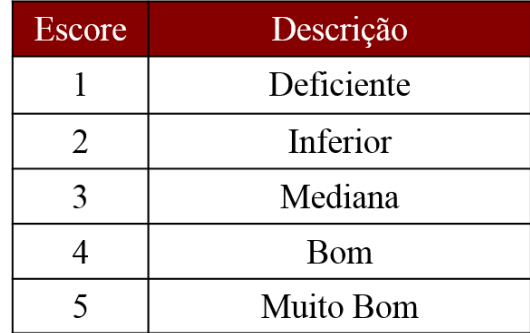

Tabela 6 - Notas de Escore de Estrutura Corporal dos animais de 1 a 5.

## **3.7.2.2.2 Escores Visuais Opcionais em Relação a Padrões Pré Estabelecidos**

## **3.7.2.2.2.1. Escore de Condição Corporal da Vaca ao Desmame**

A Condição corporal da vaca é um indicativo de desempenho reprodutivo, tanto na manifestação de cio no pós-parto, quanto na taxa de prenhez no final da temporada reprodutiva.

Devem-se considerar para a avaliação a coluna vertebral na região dos rins, as costelas, a inserção da cauda e a forma do quarto (fig.9).

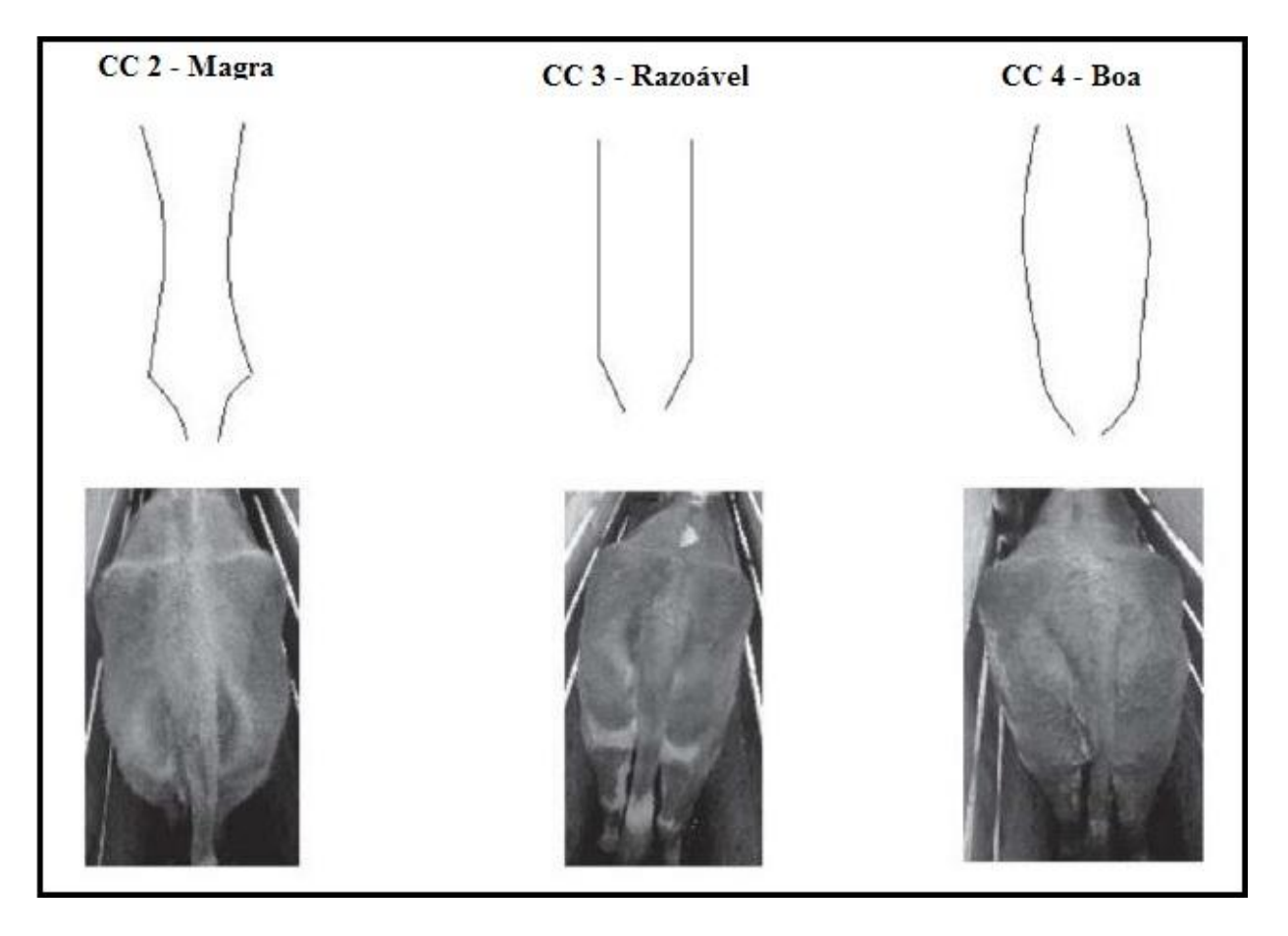

Figura 9: Escores 2, 3 e 4 da Condição Corporal da vaca ao desmame (Fonte: Moraes et al., 2005).

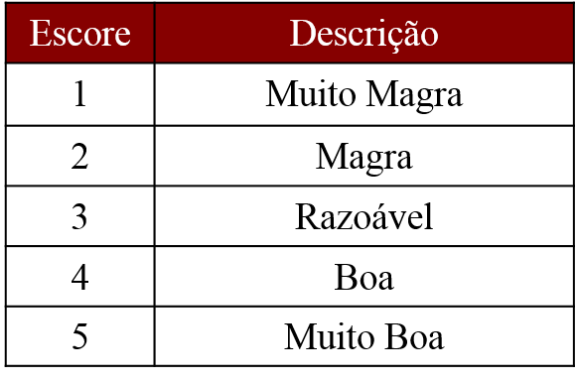

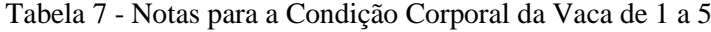

## **3.7.2.2.2.2.** Tamanho do Umbigo

A forma e tamanho do umbigo e prega prepucial pode interferir negativamente na capacidade reprodutiva do touro, inviabilizando muitas vezes a finalização da monta. As avaliações são tomadas a partir de uma referência do tamanho e do posicionamento do umbigo (umbigo, bainha e prepúcio) Os animais são avaliados de acordo com critérios pré-definidos para cada uma das raças.

Características de um bom umbigo e prepúcio:

- Aspecto sadio, sem aumento de volume;
- Um ângulo não maior que 45°;
- O orifício prepucial voltado para frente e não para baixo;
- Deve ser leve, sem excesso de pregas nem penduloso demais;
- Sem prolapso prepucial.

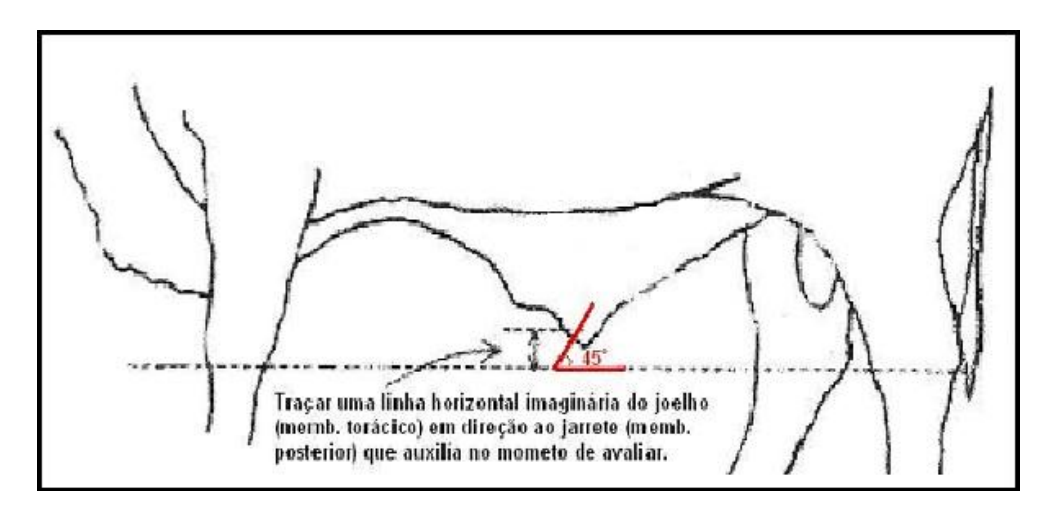

Figura 10: Linha horizontal imaginária do joelho em direção ao jarrete.

Tabela 9 - Notas para Tamanho de umbigo de 1 a 5

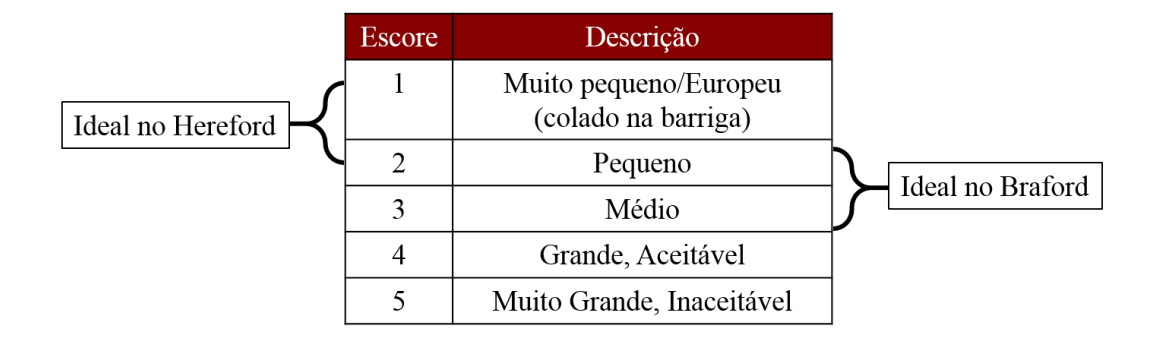

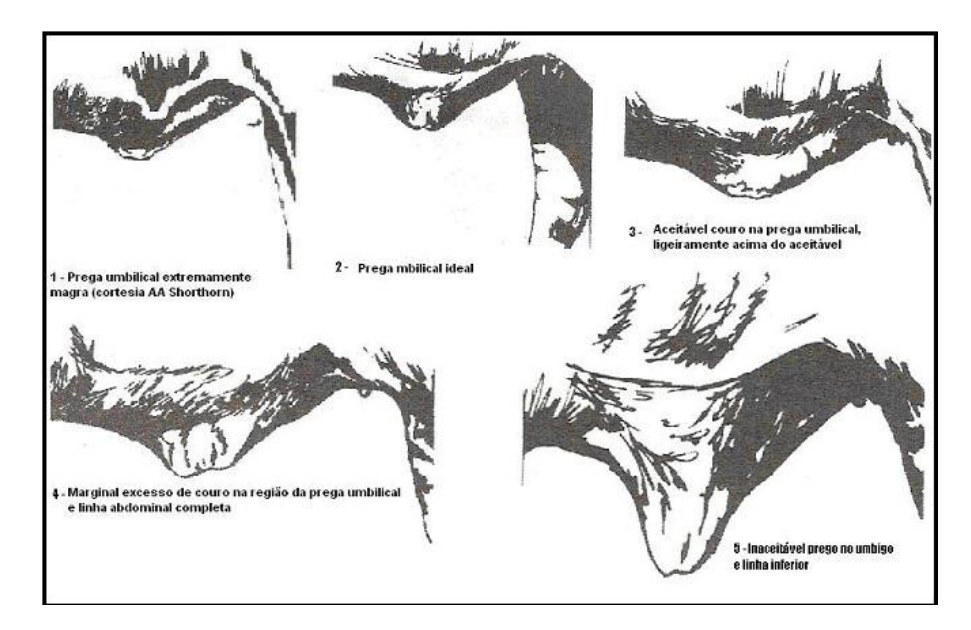

Figura 11: Umbigo nas Fêmeas

![](_page_25_Picture_2.jpeg)

Figura 12: Prepúcio nos Machos

## **3.7.2.2.2.3.** Pigmentação e Proteção Ocular

Característica desejável no Hereford e Obrigatória no Braford por promover a proteção da conjuntiva contra os raios solares que causam sensibilização predispondo a doenças oculares como o carcinoma ocular. Mais recentemente está se buscando também animais que apresentem o globo ocular menos proeminente ficando mais protegido. Uma boa cobertura de pestana também é desejável.

Para facilitar a avaliação, foi definida uma escala de pigmentação da região distinta de acordo com a raça.

 **No Hereford** - Essa porcentagem se refere proporcionalmente à pálpebra superior e inferir que apresenta pigmentação, para cada olho separadamente. Para estimar a porcentagem (%), a região foi dividida em 4 partes, onde cada quarto representa 25%, portanto um animal com um quarto do olho pigmentado, será 25% pigmentado no respectivo olho e assim respectivamente (fig. 13 e 14).

![](_page_26_Figure_1.jpeg)

Figura 13: Escala para medir pigmentação ocular no Hereford

![](_page_26_Picture_3.jpeg)

Figura 14: Exemplos de graus de pigmentação encontrados no Hereford. Fonte: Sociedad Criadores de Hereford del Uruguay (2009).

![](_page_26_Picture_78.jpeg)

Tabela 10 - Notas para Pigmentação e Proteção Ocular de 1 a 5.

 **No Braford** – De acordo com o padrão oficial da raça, há a exigência de pigmentação ao redor de toda a mucosa ocular nos dois olhos, assim em caso de ausência, escore 1 (um) e escore 2 (dois), o animal fica impossibilitado de ser ganhar registro, mas pode ser avaliado normalmente. Com isso, na raça Braford, essa percentagem se refere à menor ou maior quantidade de pigmentação ocular vermelha ao redor dos olhos (máscara ao redor dos olhos).

Tabela 11 - Notas para Pigmentação e Proteção Ocular de 1 a 5.

![](_page_27_Picture_74.jpeg)

![](_page_27_Picture_1.jpeg)

Figura 15: Exemplos de Escores no Braford.

## 3.8 **Índice de Qualificação Genética PampaPlus (IQG)**

É um **valor classificatório único** que tem por objetivo agregar a contribuição genética de um animal nas características escolhidas para a seleção, considerando-se os respectivos graus de importância para cada uma delas. Para compor o índice as DEPs das características medidas em diferentes escalas (p.ex., kg para pesos e gr/dia para ganho) são padronizadas dividindo-se seus valores absolutos pelos seus respectivos desvios-padrão. As DEPs padronizadas são multiplicadas pelo seu valor de importância proporcional no índice, gerando um valor classificatório atribuído aos animais. Esse é denominado *Indice PampaPlus*, sendo um valor de referência, revisado periodicamente, que norteia a seleção das raças Hereford e Braford primando pela melhoria produtiva e adaptação ao meio.

Para as propriedades que já se encontram em um nível mais avançado de controle de manejo e seleção dos seus animais foi criado um índice incluindo características adicionais, o *Índice PampaPlus Ampliado*.

A seguir são apresentadas as características que compõem esses dois índices e sua

importância relativa de acordo com os objetivos do programa de seleção.

## *Índice PampaPlus*

![](_page_28_Picture_163.jpeg)

- *Total Maternal a Desmama 30%*
- *Ganho pós-desmama 15%*
- *Peso ao Sobreano 15%*
- *Escore de musculatura 12,5%*
- *Escore de estatura 12,5%*

## *b. Características reprodutivas (15%)*

Perímetro Escrotal 15%

## *Índice PampaPlus Ampliado\**

- *a. Características produtivas (80%)*  $\blacksquare$  *Total Materno 15%*  $\pmb{\pi}$  *Ganho pós-desmama 15%*  $\overline{a}$  *Peso ao Sobreano 10%*  $\blacksquare$  *AOL ao sobreano 10%*  $\blacksquare$  *EGS ao sobreano 10%*  $\blacksquare$  *Escore de Estrutura Corporal 05%*  $\blacksquare$  *Escore de Musculatura 10%*  $\blacksquare$  *Escore de Estatura 05% b. Características reprodutivas (30%)*
- $\pmb{\pi}$  *Intervalo de partos 10%*  $\overline{a}$ *Perímetro escrotal 10%*

\* Só será gerado o Índice PampaPlus Ampliado do animal se todas as características forem avaliadas.

![](_page_29_Picture_4.jpeg)

## *PAMPAPLUS Parte 2*

## *4. Como Participar do PampaPlus*

Para participar o criador **deverá ser sócio da ABHB**, solicitar a secretaria da associação a ficha de inscrição ou fazer download pelo site *WWW.hereford.com.br* ou *WWW.braford.com.br*, realizar as medidas e avaliações através de um avaliador credenciado pelo programa e cumprir os prazos e exigências mínimas abaixo.

## 4.1 **Comprometimento do Criador com o Programa PampaPlus**

Todo o Programa de Avaliação Genética depende da participação e comprometimentos de seus integrantes em informar corretamente os dados solicitados procurando fazer uma cópia fiel da realidade de sua propriedade quanto ao manejo alimentar e formação dos grupos de manejo no momento de proceder às avaliações, relatando as ocorrências durante o período reprodutivo e de nascimento dos animais, escolhendo um técnico capacitado para realizar as avaliações dos animais no momento do desmame e do sobreano e principalmente preencher corretamente as informações de genealogia dos produtos. Assim, preservamos a confiabilidade nos resultados obtidos e o grupo garante a evolução genética das raças Hereford e Braford.

A seguir algumas condições a serem observadas para participar do grupo de Avaliação Genética PampaPlus:

- *Enviar todas as avaliações solicitadas nos prazos determinados;*
- *Zelar pela acurácia das informações enviadas ao programa;*
- *Manter em dia suas obrigações financeiras com o programa.*

## **4.2 Taxas a Serem Cobradas**

A ABHB anualmente divulgará os valores e taxas a serem cobradas por produto nascido avaliado. Do criador será cobrada somente uma taxa por produto avaliado a desmama, ou seja, a avaliação de sobreano desse produto, do seu pai e da sua mãe está incluída nesse valor único.

O Pampa*Plus* fornecerá anualmente as avaliações atualizadas de todos os animais controlados no seu rebanho e de todos os Touros Avaliados no programa.

## **4.3 Elementos Necessários às Avaliações**

- *Balança individual (eletrônica ou mecânica), com boa precisão e mangueira;*
- *Tatuadeira, brincos e/ou marcas para numeração à fogo no couro;*
- *Livros ou cadernos de anotações; e*
- *Computador para acessar o sistema Pampaplusnet e lançar os dados de cobertura das fêmeas, nascimento dos produtos e avaliações a desmama e ao sobreano.*

## **4.4 Condições Mínimas para Controle do Rebanho**

- *Ter definido e quantificado o rebanho ou núcleo a ser controlado;*
- *Possuir identificação confiável, preferencialmente permanente, como tatuagem ou marca a fogo, de todos os animais controlados pelo programa;*
- *Ter o controle da estação reprodutiva da propriedade com um período definido de estação de monta e controle do período de nascimento fazendo as anotações das ocorrências e identificando os animais ao nascer anotando as datas de nascimento;*
- *Condições para realizar pesagens na desmama e no sobreano; e*
- *Técnico avaliador credenciado pelo PampaPlus para realizar as avaliações visuais.*

#### **4.5 Prazos de Envio**

## PRORROGADA A DATA LIMITE PARA ENVIO DAS AVALIAÇÕES DE DESMAME E SOBREANO AO PROGRAMA**:**

*- 31 de maio - prazo limite para envio das avaliações de desmame e sobreano COM DESCONTO que também tem como objetivo GERAR O RELATÓRIO DE DESMAME PRELIMINAR PARA OS CANDIDATOS A PAC (Prova de Avaliação a Campo de Reprodutores).*

## *- 15 de junho – PRAZO FINAL para os criadores enviarem as avaliações para o RELATÓRIO FINAL que irá gerar os CANDIDATOS A DUPLA MARCA, OS DADOS DO SUMÁRIO E DA FERRAMENTA DE ACASALAMENTO.*

 *O envio das avaliações até 31 de maio dá direito a desconto de 10% no valor total cobrado.*

#### **4.6 Pesagens e Avaliações**

As pesagens e as avaliações dos animais são realizadas pelo criador e pelo técnico credenciado e, para que o animal receba a avaliação final é importante observar que são necessárias duas avaliações.

- *No desmame efetivamente - entre as idades de 100 e 300 dias e,*
- *Outra no pós-desmame - entre as idades de 330 e 670 dias*

#### **4.7 Modo de Envio das Informações ao PampaPlus**

Em 2014, foi criado um sistema via internet para lançamento dos dados, o **PampaPlusnet**, onde o usuário com login e senha acessa e cadastra os dados dos animais de sua propriedade. Esse ambiente serve para realizar os comunicados de cobertura das fêmeas e nascimento dos produtos sendo enviados automaticamente ao setor de registro da ABHB, bem como lançar as informações coletadas a campo referente as avaliações de desmame e sobreano dos produtos para enviao ao programa de avaliação.

A partir de 2015, o cadastro das informações dos animais das propriedades participantes do PampaPlus começou a se realizada somente via PampaPlusnet.

Os comunicados recebidos são submetidos a critica do setor de registro e as análises de consistência e de avaliação genética do programa e, a ABHB manterá cópia eletrônica de todos os dados e das avaliações.

#### **5. Sistema PampaPlusnet Parte 3**

**O PampaPlusnet é** um sistema desenvolvido fruto de parceria da Associação Brasileira de Hereford e Braford, a Embrapa Pecuária Sul, através do Laboratório de Bioinformática e Estatística Genômica, e a empresa de consultoria WebRural.

O objetivo desse sistema é agilizar o cadastramento das informações geradas e coletadas dos animais das raças Hereford e Braford e o envio dessas ao setor de registro genealógico e ao programa de avaliação genética oficial da ABHB - o programa PampaPlus. Assim, o criador pode cadastrar e acessar as informações dos animais, registrados ou não, de qualquer computador, tablet ou smartphone que possua acesso à internet.

#### **5.1. Como Acessar o Sistema PampaPlusnet**

Para acessar o sistema, a conexão com a internet é necessária, bastando inserir o endereço do site PampaPlusNet no seu navegador: www.pampaplusnet.com.br

A sugestão é que se instale o navegador Firefox, onde o sistema possui total compatibilidade.

A primeira tela que aparece é a tela de *login* no sistema, por isso, cada usuário deve solicitar seu *login* e senha à coordenação do programa. Cada usuário possui um ambiente particular para acessar seus dados, seus animais e cadastrar as informações da sua propriedade.

![](_page_32_Picture_107.jpeg)

O sistema é um repositório dos dados do banco de registro genealógico da ABHB e todas as informações são atualizadas automaticamente do banco de dados da ABHB para o PampaPlusnet e viceversa. Desta forma, o usuário tem acesso aos dados de todos os animais de sua propriedade e também de todos os machos ou fêmeas presentes no banco de dados da ABHB, passíveis de serem touros pais ou matrizes doadoras.

Assim que estiver "logado" no ambiente particular da sua propriedade, aparecerá uma tela **Inicial** que mostra o **Resumo da sua Conta** com os relatórios de cadastramento dos comunicados e avaliações dos animais já realizados. No mesmo ambiente, pode-se também visualizar críticas, registradas após o cadastramento na ABHB, no que se refere a animais que ainda estão sendo analisados por problema em algum dado informado.

![](_page_33_Picture_0.jpeg)

## **5.2. Opções Disponíveis no PampaPlusnet**

- $\checkmark$  Consultar todos os dados de animais de sua propriedade com opção de exportação para planilha Excel
- $\checkmark$  Gerar catálogo, em formato PDF ou Excel, de animais pré-selecionados em que o criador escolhe quais DEPs deseja apresentar;
- $\checkmark$  Cadastrar os Comunicados de "Cobertura das Fêmeas por Estação de Monta", de sua propriedade, junto a ABHB;
- "Ativar" touros pais ou mães doadoras para torna-los disponíveis no cadastro de coberturas;
- Cadastrar grupos de reprodutores múltiplos junto a ABHB e torná-los disponíveis no cadastro de coberturas;
- Cadastrar receptoras de sua propriedade registradas ou não;
- Cadastrar os "Comunicados de Nascimentos" dos produtos perante a ABHB tornando-os imediatamente disponíveis para cadastro das avaliações fenotípicas à desmama e/ou ao sobreano;
- Cadastrar as avaliações fenotípicas realizadas ao Desmame e ao Sobreano dos animais que possuem registro genealógico, também daqueles que não se enquadram para registro ou mesmo aqueles que ainda não foram registrados;
- $\checkmark$  Consultar protocolos de cadastramento, consultar ou ativar touros pais ou mães doadoras;
- $\checkmark$  Consultar Sumários de touros ou touros jovens on-line, onde constam as DEPs de todos os touros avaliados no PampaPlus.

Todas estas opções podem ser acessadas pelo menu da tela inicial do sistema a qualquer momento.

Entretanto, os prazos de comunicação das coberturas das fêmeas e nascimento dos produtos devem ser obedecidos, bem como os prazos de envio das avaliações ao programa, de acordo com as orientações deste manual.

Desta forma, as informações abaixo ordenam a sequência que deve ser seguida para todos os processos de cadastramento, sejam os comunicados (coberturas e/ou nascimentos) ou as avaliações fenotípicas.

## **5.3. Como Cadastrar a Cobertura das Fêmeas - Comunicado da Estação de Monta**

5.3.1. Ativação dos Touros Pais ou Matrizes Doadoras – 1º passo

Os machos ou fêmeas existentes no banco de registro da ABHB são todos passíveis de serem pais dos produtos do rebanho Hereford e Braford, por isso estão acessíveis para serem ativados no ambiente da sua propriedade no sistema PampaPlusnet. Os touros ou matrizes usados como pais, a medida que ativados pelos usuários do programa, são inseridos na lista geral de touros/matrizes ativados e já aparecerão no momento do cadastro de uma cobertura. Por isso, recomenda-se sempre verificar, antes de iniciar o cadastramento das coberturas, se aquele(s) touro(s) ou matrizes doadoras utilizado(s) já está(ão) ativo(s), independente do tipo de cobertura (inseminação artificial ou monta natural, com um reprodutor ou com vários reprodutores -RM). Para ativar os touros/matrizes, siga os passos abaixo:

**1º** - Acessar no menu o item **MAIS** e clicar em **Pais Ativos***.* Uma lista de touros pais já ativos será visualizada na tela de gerenciamento - acima desta lista, selecione na ferramenta suas opção de busca (tatuagem, nome, registro, raça);

![](_page_34_Picture_2.jpeg)

**2º** Para alterar entre touro e matriz doadora basta deslizar o botão de seleção de Touro ou Matriz localizado bem no centro da tela Caso o touro/matriz a ser informado ainda não esteja listado como "ativo", digite alguma informação referente ao animal que deseja incluir (Tatuagem, Raça, Registro, Nome e Data de Nascimento) e clique no botão **Buscar. Caso contrário, siga para o próximo passo;**

![](_page_34_Picture_106.jpeg)

**3º** - Os animais que se enquadram nas informações digitadas serão listados. Marque o animal correto na coluna **Touro Pai/Matriz Doadora** e clique em **Enviar Alterações** para salvar sua alteração.

Observação 1: No caso de **REPRODUTORES MÚLTIPLOS,** antes de cadastrar um nome para o grupo de touros, deve-se ativar os componentes do grupo individualmente, como veremos abaixo.

**ATENÇÃO!:** Os animais adquiridos em leilão deverão estar transferidos para o nome do usuário para que possam ser inseridos como pais na propriedade.

## **5.3.2. Cadastro de Reprodutores Múltiplos (RM) – 2º passo**

Quando a propriedade faz uso de um grupo de touros em um único plantel de fêmeas, denominamos de "reprodutores múltiplos" (RM). De acordo com normas de registro genealógico do Ministério da Agricultura, um grupo de RM pode ser composto por no **máximo 5 touros**.

Previamente ao cadastro das coberturas no sistema, deve ser feito o cadastro do(s) nome(s) do(s) grupo(s) de RM e os seu(s) componente(s) junto a ABHB. Para isso, acessar o módulo **Gerenciar Grupo de RM** no menu do sistema Pampaplusnet e siga os passos abaixo para o cadastramento. O cadastro dos grupos de RM deve ser realizado com pelo menos um dia de antecedência ao início do cadastro das coberturas, tempo que o setor de registro necessita para cadastrar o nome do grupo e este aparecer no "seu ambiente" do PampaPlusnet. Como sugestão para nomes de grupos de RM, colocar sempre como referência o nome ou sufixo da propriedade, a raça dos touros (HH, PH, BR, NE etc.), o ano da cobertura e um número sequencial (p.ex, ASJHH2015RM01).

**1º** - Para o cadastramento, acesse no menu o item **Mais** e clique em **Gerenciar Grupo de RM;**

![](_page_35_Picture_6.jpeg)

**2º** - Clicar na opção **ADICIONAR RM** que abrirá uma tela de cadastramento**,** bastando seguir as orientações para preenchimento. Lembre-se de que apenas 5 espaços estarão disponíveis para cadastrar os componentes do grupo, de acordo com normativa.

**3º** - Clicar na opção **Salvar e o novo RM inserido estará disponível na lista logo abaixo** aguardando serem enviados para cadastro na ABHB. Para inserir outro RM basta alterar os dados do último RM inserido, que ainda estarão presentes na tela, e clicar novamente em Salvar.

# Gerenciar Grupo de RM de Comunicado ao Nascimento

![](_page_36_Picture_99.jpeg)

Observação 2: Caso queira editar ou remover um grupo de RM cadastrado, basta utilizar as opções **Editar ou Excluir** que aparecem ao lados dos RMs inseridos e prontos para serem enviados à ABHB

**4º -** Para finalizar, na tela **Gerenciar** RM, clique em **Enviar para ABHB** e aguarde a confirmação do cadastramento.

**5º**- Para verificar se foi gerado automaticamente um número de protocolo, que diz respeito a essa ação, pode-se acessar a sessão **Protocolo,** no menu **Mais**.

![](_page_36_Picture_100.jpeg)

## **5.3.3 - Cadastro de Uma Cobertura – 3º passo**

**1º** - No **Menu,** na pare superior da tela, acesse o módulo COBERTURA.

**2º** No módulo **COBERTURA**, a opção **Consultar** acessa o banco de dados das coberturas já cadastradas.

**3º -** Utilize a opção **Cadastrar**, para registrar novas coberturas. Opcionalmente, pode-se gerar, salvar e/ou imprimir os relatórios de cadastramento clicando no ícone com a logo da planilha Excel.

**4º - Clique em** ADICIONAR COBERTURA para inserir, primeiramente, o tipo de cobertura, depois a fêmea, o touro utilizado e a data da cobertura.

![](_page_37_Figure_0.jpeg)

Caso escolha a opção "monta natural", automaticamente aparecerá um campo para inserir a data de início e fim do período de monta com determinado touro. Caso a opção seja "monta natural com RM", o nome do grupo de RM, o qual já deve ter sido cadastrado na ABHB, deverá ser inserido, bem como a data do período que determinada fêmea permaneceu exposta a este grupo de RM. Observe que, ao inserir a identificação do animal, automaticamente o sistema realiza um filtro para cada dígito informado, sugerindo possíveis matrizes de acordo com a numeração digitada.. Pode-se pesquisar por tatuagem ou por número de registro genealógico.

**3º** - Finalizando o Cadastro de Cobertura de uma fêmea, clique em **Salvar** para que este dado seja devidamente armazenado, junto aos demais, numa listagem. Essa listagem fica a sua disposição na **lista logo abaixo** para possíveis revisões ou alterações.. Após concluir o Cadastro de Cobertura de todas as fêmeas, clique na opção **Enviar para ABHB para** que o comunicado seja enviado à Associação. Um **número de protocolo** do serviço será gerado.

![](_page_37_Picture_95.jpeg)

**ATENÇÃO!** Qualquer alteração nos dados informados deve ser realizada antes de clicar na opção **Enviar para ABHB, pois após envio de cadastro à ABHB qualquer alteração só poderá ser feita**  **direto com o setor de registro.** Recomenda-se cadastrar todas as coberturas das fêmeas, por estação de monta, para depois clicar na opção **Enviar para ABHB.**

Observação 3: A lista de coberturas que estão sendo cadastradas também poderá ser exportada em uma planilha. Para alterar ou excluir qualquer dado, basta escolher a opção **Editar** ou **Excluir** referente à Cobertura em questão..

## **5.3.4 – Cadastro de Receptoras – 4º passo**

**1º -** No **Menu,** na parte superior da tela, acesse o módulo **MAIS.**

**2º -** Acesse o item de menu **Cadastrar Receptoras**

**3º -** Clique em **ADICIONAR Receptora,** para informar novas receptoras. Opcionalmente, pode-se gerar, salvar e/ou imprimir os relatórios de cadastramento clicando no ícone com o logo da planilha Excel. Informar a tatuagem da receptora, a data de nascimento da receptora, a raça e estabelecimento (caso o produtor possua mais de um)

![](_page_38_Picture_117.jpeg)

Caso a receptora seja um animal registrado, apenas clique em **Selecionar Animal Registrado** e selecione uma receptora de sua propriedade. Neste caso, todos os campos serão preenchidos automaticamente. A informação de que a receptora é registrada é de fundamental importância para o programa de avaliação. Portanto, sempre informe as receptoras registradas desta forma.

**4º -** Finalizando o Cadastro de Receptoras, clique em **Salvar** para que os dados das receptoras sejam devidamente armazenados. Essa listagem fica a sua disposição na lista logo abaixo para possíveis revisões ou alterações. Após concluir o Cadastro de Receptoras, clique na opção **Enviar para ABHB** para que o comunicado seja enviado à Associação. Um **número de protocolo** do serviço será gerado.

**ATENÇÃO!** Qualquer alteração nos dados informados deve ser realizada antes de clicar na opção **Enviar para ABHB, pois após envio de cadastro à ABHB qualquer alteração só poderá ser feita direto com o setor de registro.**

## **5.4. Como Cadastrar um Nascimento- Comunicado de Nascimentos**

**1º** - No **Menu,** na parte superior da tela, acesse o módulo **NASCIMENTO/DESMAMA/SOBREANO** e, logo após, clique em **Comunicar Nascimento** para ser direcionado ao ambiente **Gerenciar Nascimentos**, em que os nascimentos dos produtos já cadastrados no sistema (mas não enviados para ABHB) aparecerão listados. Basta clicar em cada um deles para visualizar. Opcionalmente, pode-se gerar, salvar e/ou imprimir os relatórios de cadastramento, clicando em Exportar em Excel.

**2º -** Para cadastro de um nascimento, clique em **ADICIONAR NASCIMENTO**, para inserir as informações, iniciando tatuagem do produto.

**Observe** que no momento de inserção da mãe do produto nascido, aparecerá a opção **Buscar Cobertura.** Esta opção pode ser utilizada no caso do usuário já ter o **Comunicado de Cobertura cadastrado na ABHB,** permitindo que os dados daquela fêmea apareçam automaticamente..

**3º -** Após informar os dados do produto nascido, clique na opção **Salvar** para que os dados sejam devidamente armazenados, junto aos demais, numa listagem. Esta listagem fica a sua na lista logo abaixo**,** para possíveis revisões ou alterações. Após concluir o cadastro dos nascimentos de todos os produtos, clique na opção Enviar **para ABHB** que o comunicado será enviado para a associação**. U**m **número de protocolo** do serviço será gerado.

![](_page_39_Picture_132.jpeg)

**ATENÇÃO!** Qualquer alteração nos dados informados deve ser realizada antes de clicar na opção **Enviar para ABHB,** pois após o envio **qualquer alteração só poderá ser feita direto com o setor de registro**.

Recomenda-se cadastrar todos os nascimentos, por estação de monta, para depois clicar na opção **Enviar para ABHB.**

Observação 4: Este relatório de nascimentos que estão sendo comunicados também poderá ser exportado em uma planilha. Para alterar ou excluir qualquer dado, basta escolher a opção **Editar** ou **Excluir** referente ao nascimento em questão.

#### **5.5. Como Consultar os Animais - Consulta Avançada**

Esta opção está disponível para todo o usuário que queira consultar a lista de animais da sua propriedade. Seguindo as orientações na tela de pesquisa, várias opções de filtragem dos animais poderão ser realizadas.

**1º - Escolha** os filtros de pesquisa e clique em **Buscar** para que uma lista com todos os animais encontrados seja gerada. Todas as informações a respeito dos animais serão disponibilizadas, como genealogia, descendentes, coberturas cadastradas pela ABHB e, se participante do programa, sua avaliação genética no PampaPlus.

#### **5.6. Como Cadastrar os Dados Coletados a Campo - Avaliações Genéticas**

#### **5.6.1.Cadastro das Avaliações de Desmame**

**1º** - No **Menu, na parte superior da tela,** acesse o módulo **NASCIMENTO/DESMAMA/SOBREANO** e, logo após, em **Enviar avaliação de Desmama** para ser direcionado ao ambiente **Avaliação de Desmama,** onde os produtos que já foram cadastrados no módulo **Nascimento,** aparecerão listados**. Clique na opção Editar** para ser redirecionado à tela de cadastramento dos dados de desmama(pesagem, escores visuais e outros).

Opcionalmente, pode-se gerar, salvar e/ou imprimir os relatórios de cadastramento, clicando **nos ícones da planilha Excel ou do leitor de PDF.**

**Observação 5:** O formato PDF, ao ser impresso, serve como planilha para coleta de dados fenotípicos dos animais na mangueira**.**

**2º -** Observar que ao lado de **exportar,** existe também a opção de **Adicionar Medidas da Mãe**, possibilitando inserir o peso e o escore corporal da mãe no momento da desmama.

**3º -** Na tela de cadastramento dos dados de desmama siga as orientações de preenchimento contidas no módulo anterior , incluindo grupo de manejo, regime alimentar, pesagens e escores visuais obrigatórios e opcionais. Nesta mesma tela existe também a opção de inserir o peso e o escore corporal da mãe, simultaneamente às avaliações do filho.

![](_page_41_Picture_69.jpeg)

**4º -** Caso o animal não tenha sido avaliado, informe no campo **Observação** a opção **Não Avaliado** e deixe em branco, as demais**.**

**5º -** Ao finalizar o preenchimento dos dados de um animal, clique em **Enviar,** para que os dados sejam armazenados no relatório. Automaticamente, a tela retornará o próximo animal disponível na lista.

X Fechar

![](_page_41_Picture_70.jpeg)

**6º** - Após inserir todas as avaliações, clique na opção **Enviar avaliação** na tela inicial do relatório para confirmar o envio dos dados. Neste momento, o sistema fará uma consistência dos dados informados de modo a encontrar possíveis problemas tais como tatuagens repetidas, data de desmama antes do nascimento, peso extremo e outros. A lista das inconsistências (erros ou advertências) podem ser baixadas em formato de planilha. Observe o número do protocolo gerado, pois deve-se corrigir as inconsistências acessando o item de menu **Corrigir avaliação de Desmama enviada**. Todos os protocolos com alguma inconsistência serão apresentados neste item de menu.

![](_page_42_Picture_62.jpeg)

Observe na imagem de exemplo acima: pode-se clicar em inconsistências para visualizar as descrições e tipos de inconsistências (erros ou advertências, conforme imagem abaixo).

![](_page_42_Picture_63.jpeg)

Após visualizar as inconsistências deve-se corrigi-las clicando no item **Corrigir**. A correção segue exatamente o mesmo processo do item "Enviar avaliação de Desmama", com a exceção de que somente os registros de dados com inconsistências serão apresentados na lista para correção.

Após todas as correções terem sido feitas basta clicar em **Enviar correção de avaliação**. Uma nova consistência será feita pelo sistema sempre com o mesmo número de protocolo. Se ainda persistirem problemas, o protocolo inconsistente continuará disponível para ser corrigido.

## **5.6.2. Cadastro de Avaliações ao Sobreano**

**1º** - No **Menu, na parte superior da tela,** acessar o módulo **NASCIMENTO/DESMAMA/SOBREANO e, logo após, em Enviar avaliação de Sobreano** para ser direcionado ao ambiente **Avaliação Sobreano,** em que os produtos que já foram avaliados à desmama, aparecerão

Na avaliação ao sobreano siga extamente as mesmas orientações dadas no item 5.6.1 – Cadastro das Avaliações de Desmame, mas sempre acessando os itens de menu "Enviar avaliação de Sobreano) e "Corrigir avaliação de Sobreano enviada"

Qualquer dúvida ou dificuldade no cadastramento das informações, entre em contato com os desenvolvedores do sistema ou a coordenação do programa PampaPlus. Os dados para contato estão disponibilizados na página do sistema Pampaplusnet.

## **PAMPAPLUSNET - Desenvolvido por:**

Embrapa Pecuária Sul - [Laboratório de Bioinformática e Estatística Genômica](http://www.labegen.org/) Fernando F. Cardoso; Marcos Jun-Iti Yokoo; Rafael Martins Alves; Willian Domingues Coelho; Henry G. de Carvalho Embrapa Pecuária Sul BR 153 Km 603 - Bagé/RS - Brasil [Web Rural Consultoria Agropecuária](http://www.webrural.com.br/) Fernando Lopa Analista de Sistemas **E-MAIL(S) CONTATO:**

> CORDENAÇÃO PAMPAPLUS/ABHB: [pampaplus@pampaplus.com.br](mailto:pampaplus@pampaplus.com.br) EMBRAPA PECUÁRIA SUL: [fernando.cardoso@embrapa.br;](mailto:fernando.cardoso@embrapa.br) [marcos.yokoo@embrapa.br](mailto:marcos.yokoo@embrapa.br) [henry.carvalho@embrapa.br](mailto:henry.carvalho@embrapa.br) [pampaplus.planilhas@gmail.com](mailto:pampaplus.planilhas@gmail.com) WEBRURAL – Fernando Lopa: [webrural@webrural.com.br](mailto:webrural@webrural.com.br)